## **[¿Cómo personalizar Twitter?](https://www.andy21.com/2011/como-personalizar-twitter/)**

escrito por Andy Garcia | 25/07/2011

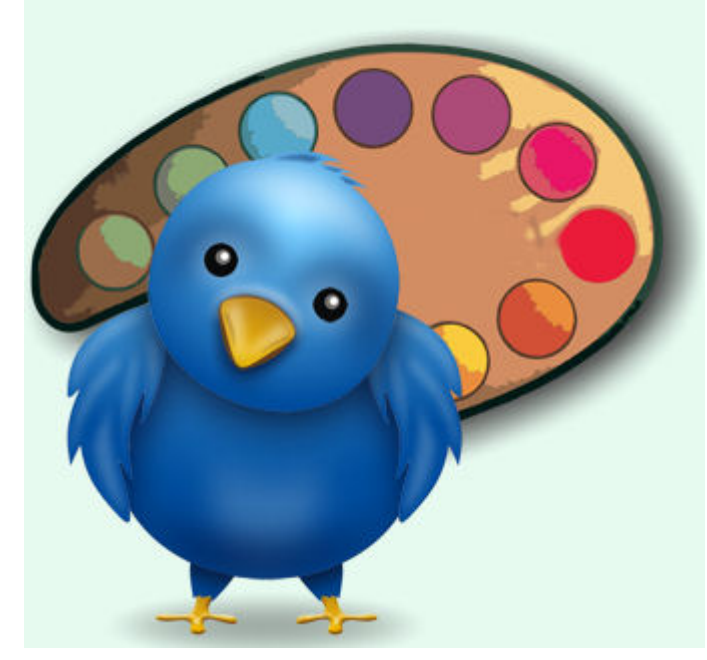

Si ya sabías que puedes y debes personalizar tu perfil en Twitter añadiendo tu biografía, localización, URL, avatar y fondo pero quieres **un toque de distinción** puedes hacer lo siguiente…

Podemos llamarla la «**la técnica del logo partido en cinco trozos**«, una técnica similar puedes aplicar a perfiles de Facebook pero lamentablemente no a paginas de fans (distinción que nunca entenderé como tantas otras rarezas de Facebook, la red social más grande pero con más usuarios descontentos según recientes estudios).

Dicen que una imagen vale más que mil palabras, así que ahí va un ejemplo de lo que puedes conseguir con «**la técnica del logo partido en cinco trozos**«:

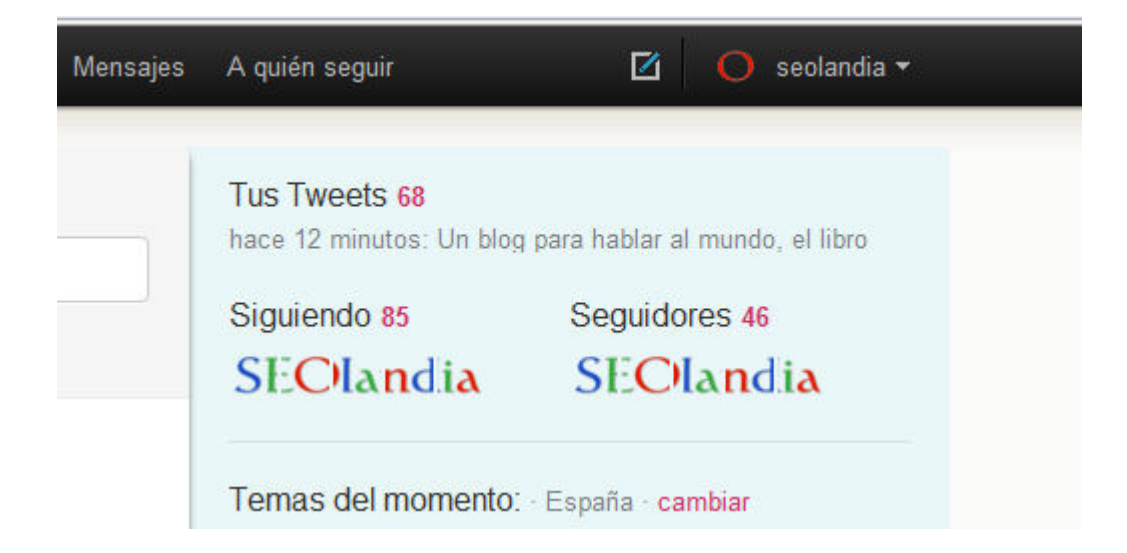

Si te fijas en la imagen superior puedes ver el logo de SEOlandia partido en 5 trozos justo debajo de «**Siguiendo**» y de «**Seguidores**«, los pasos para conseguir este efecto son los siguientes:

- 1. Consigue una imagen que mida 5 veces más de ancho que de largo añadiendo espacio extra si fuera necesario.
- 2. Pártela en 5 trozos que sean cuadrados (igual ancho que alto) y guarda cada uno en 1 archivo independiente.
- 3. Registra 5 cuentas en twitter o utiliza 5 cuentas que ya tengas y no te importe cambiar su avatar.
- 4. Cambia el avatar de cada una por cada uno de los 5 ficheros obtenidos en el paso segundo.
- 5. Ahora haz login con la cuenta que lucirá el logo partido y asegúrate de que no sigue a ninguna de las 5 cuentas anteriores.
- 6. Entra en los perfiles de las 5 cuentas anteriores y dale a seguir pero en orden inverso a como cambiaste los avatares en el paso cuarto.
- 7. Ahora entra en la cuenta «logo partido», borra la caché y/o pulsa Ctrl+F5 y voalá, ya tienes la mitad del trabajo hecho.
- 8. Para la otra mitad tienes que entrar una a una en cada una de las 5 cuentas anteriores.
- 9. Asegurarte de que ninguna de ellas sigue a la cuenta «logo partido».
- 10. Volver a entrar en el mismo orden que en el paso sexto y darle a seguir a la cuenta que llamamos «logo partido».
- 11. Repite el paso séptimo y ya deberías ver completado el experimento, en caso contrario revisa los pasos anteriores.
- 12. Si tienes algún problema, sugerencia o quieres mostrarnos tu creación utiliza la zona de comentarios.

El efecto del logo partido sólo es visible cuando alguien ve el perfil previo login y es una lástima que sea efímero ya que cuando sigas a más personas o más personas te sigan dejaras de ver el logo partido.